# Configurazione di esempio: EtherChannel tra gli switch Catalyst con software CatOS e Cisco IOS  $\overline{a}$

## Sommario

[Introduzione](#page-0-0) **[Prerequisiti](#page-1-0) [Requisiti](#page-1-1)** [Componenti usati](#page-1-2) **[Convenzioni](#page-1-3)** [Nozioni di base](#page-1-4) **[Configurazione](#page-2-0)** [Esempio di rete](#page-2-1) [Linee guida](#page-2-2) **[Configurazioni](#page-2-3) [Verifica](#page-6-0)** [Output di esempio del comando show](#page-7-0) [Catalyst 5500 Switch](#page-7-1) [Catalyst 6500 Switch](#page-9-0) [Considerazioni speciali sull'uso della modalità incondizionata](#page-12-0) [Risoluzione dei problemi](#page-13-0) [Problemi di prestazioni con EtherChannel](#page-13-1) [Informazioni correlate](#page-13-2)

## <span id="page-0-0"></span>Introduzione

In questo documento viene descritta la configurazione di EtherChannel tra uno switch Catalyst 5500/5000 con software Catalyst OS (CatOS) e uno switch Catalyst 6500/6000 o Catalyst 4500/4000 con software Cisco IOS®. EtherChannel raggruppa i singoli collegamenti in un unico collegamento logico che fornisce maggiore larghezza di banda e ridondanza tra switch o altri dispositivi. È possibile fare riferimento a EtherChannel come FEC (Fast EtherChannel) o GEC (Gigabit EtherChannel); dipende dalla velocità delle interfacce o delle porte utilizzate per formare EtherChannel. Questa configurazione è valida anche per uno switch Catalyst serie 4500/4000 o 6500/6000 con CatOS collegato a uno switch Catalyst serie 4500/4000 o 6500/6000 con software Cisco IOS.

La configurazione illustrata in questo documento raggruppa due porte Fast Ethernet (FE) di ciascuno switch in una porta FEC. In questo documento, il termine "EtherChannel" viene usato per riferirsi a GEC, FEC, port channel, e port group.

In questo documento vengono visualizzati solo i file di configurazione degli switch e l'output dei relativi comandi show di esempio. Per i dettagli su come configurare EtherChannel, fare riferimento a questi documenti:

- [Configurazione di EtherChannel](//www.cisco.com/en/US/docs/switches/lan/catalyst6500/ios/12.1E/native/configuration/guide/channel.html) (per gli switch Catalyst 6500/6000 con software Cisco IOS)
- [Configurazione di EtherChannel](//www.cisco.com/en/US/docs/switches/lan/catalyst4500/12.1/20ew/configuration/guide/channel.html) (per gli switch Catalyst 4500/4000 con software Cisco IOS)
- [Configurazione di esempio: EtherChannel tra switch Catalyst con CatOS](//www.cisco.com/en/US/tech/tk389/tk213/technologies_configuration_example09186a0080094790.shtml)

# <span id="page-1-0"></span>**Prerequisiti**

## <span id="page-1-1"></span>**Requisiti**

Prima di provare la configurazione, accertarsi di avere una conoscenza di base di:

- Configurazione di EtherChannel
- Configurazione degli switch Catalyst serie 6500/6000 e Catalyst serie 5500/5000 con interfaccia della riga di comando (CLI)

### <span id="page-1-2"></span>Componenti usati

Le informazioni fornite in questo documento si basano sulle seguenti versioni software e hardware:

- Switch Cisco Catalyst 5505 con software CatOS 6.4(8)
- Switch Cisco Catalyst 6509 con software Cisco IOS versione 12.1(20)E

Nota: per i requisiti di sistema di EtherChannel sugli switch Catalyst, vedere [Requisiti di sistema](//www.cisco.com/en/US/tech/tk389/tk213/technologies_tech_note09186a0080094646.shtml) [per implementare EtherChannel sugli switch Catalyst](//www.cisco.com/en/US/tech/tk389/tk213/technologies_tech_note09186a0080094646.shtml).

Le informazioni discusse in questo documento fanno riferimento a dispositivi usati in uno specifico ambiente di emulazione. Su tutti i dispositivi la configurazione è stata ripristinata ai valori predefiniti. Se la rete è operativa, valutare attentamente eventuali conseguenze derivanti dall'uso dei comandi.

## <span id="page-1-3"></span>**Convenzioni**

Per ulteriori informazioni sulle convenzioni usate, consultare il documento [Cisco sulle convenzioni](//www.cisco.com/en/US/tech/tk801/tk36/technologies_tech_note09186a0080121ac5.shtml) [nei suggerimenti tecnici.](//www.cisco.com/en/US/tech/tk801/tk36/technologies_tech_note09186a0080121ac5.shtml)

### <span id="page-1-4"></span>Nozioni di base

Èpossibile configurare EtherChannel in modo incondizionato (con la modalità canale attivata) o tramite la negoziazione automatica. Quando si configura la negoziazione automatica, lo switch negozia il canale con l'estremità remota. A tal fine, usa il protocollo PAgP (Port Aggregation Protocol) proprietario di Cisco (con il comando channel mode desiderabile) o il protocollo LACP (Link Aggregate Control Protocol) IEEE 802.3ad (con il comando channel mode attivo o channel mode passivo). In questo documento, la configurazione EtherChannel utilizza PAgP per la negoziazione automatica.

Tutti gli switch Catalyst con software di sistema CatOS supportano PAgP. Anche gli switch Catalyst serie 6500/6000 o 4500/4000 con software di sistema Cisco IOS supportano PAgP. La modalità consigliata per stabilire un EtherChannel tra i dispositivi che supportano PAgP è una modalità desiderabile. La funzione PAgP protegge da eventuali configurazioni errate tra i due dispositivi. È possibile utilizzare la modalità canale su quando il dispositivo di connessione non

supporta PAgP ed è necessario impostare il canale senza condizioni. È possibile utilizzare le parole chiave silent o non silent con le modalità di canale auto e desiderabili. sugli switch Catalyst 6500/6000 o 4500/4000, la parola chiave silent è abilitata per impostazione predefinita su tutte le porte. Sugli switch Catalyst serie 5500/5000, la parola chiave silent è abilitata per impostazione predefinita sulle porte in rame. Per tutte le porte in fibra ottica (FE e Gigabit Ethernet [GE]), sugli switch serie 5500/5000 la parola chiave non silent è abilitata per impostazione predefinita. Per la connessione tra switch Cisco, usare la parola chiave predefinita silent o non silent.

Nota: per ulteriori informazioni sulle modalità di channeling PAgP e sulle modalità silenziosa/non silenziosa, fare riferimento alla sezione Uso di PAgP per configurare EtherChannel (consigliato) e alla sezione Modalità silenziosa/non silenziosa del documento sulla [configurazione di](//www.cisco.com/en/US/tech/tk389/tk213/technologies_tech_note09186a00800949c2.shtml) [EtherChannel tra gli switch Catalyst 4500/4000, 5500/5000 e 6500/6000 con software CatOS](//www.cisco.com/en/US/tech/tk389/tk213/technologies_tech_note09186a00800949c2.shtml).

# <span id="page-2-0"></span>**Configurazione**

In questa sezione vengono presentate le informazioni necessarie per configurare le funzionalità descritte più avanti nel documento.

## <span id="page-2-1"></span>Esempio di rete

Nel documento viene usata questa impostazione di rete:

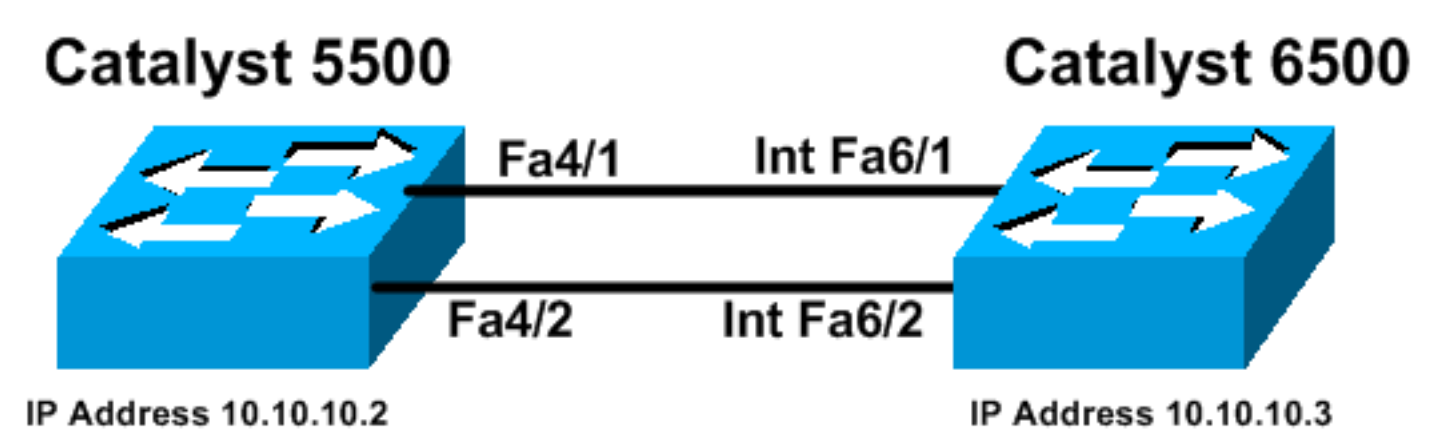

## <span id="page-2-2"></span>Linee guida

Quando i collegamenti attivi vengono aggregati in un EtherChannel, le porte abbandonano momentaneamente lo Spanning Tree e si uniscono nuovamente come un'unica porta logica. Finché lo Spanning Tree non riconverte, il traffico di rete viene interrotto.

Se non si utilizzano protocolli come PAgP o LACP per la configurazione di EtherChannel per altre considerazioni, verificare che i parametri richiesti siano gli stessi su entrambe le estremità. Se le estremità del canale sono diverse, la porta viene disabilitata a causa di un errore. Per ripristinare le porte dalla modalità err-disabled, fare riferimento alle seguenti indicazioni:

- [Ripristino di una porta disabilitata a causa di un errore sulle piattaforme Cisco IOS](//www.cisco.com/en/US/tech/tk389/tk621/technologies_tech_note09186a00806cd87b.shtml)
- [Ripristino di una porta disabilitata a causa di un errore sulle piattaforme CatOS](//www.cisco.com/en/US/tech/tk389/tk214/technologies_tech_note09186a0080093dcb.shtml)
- [Rilevamento delle incoerenze EtherChannel](//www.cisco.com/en/US/tech/tk389/tk213/technologies_tech_note09186a008009448d.shtml#inconsis)

## <span id="page-2-3"></span>**Configurazioni**

Nel documento vengono usate queste configurazioni:

- Catalyst 5500
- Catalyst 6500

Nota: per verificare le funzionalità di un modulo o di una porta dello switch configurata, usare il comando show port capabilities module per gli switch con CatOS. Per gli switch con software Cisco IOS, usare il comando show interfaces capabilities.

Nota: nelle configurazioni, i commenti tra le uscite appaiono in corsivo blu.

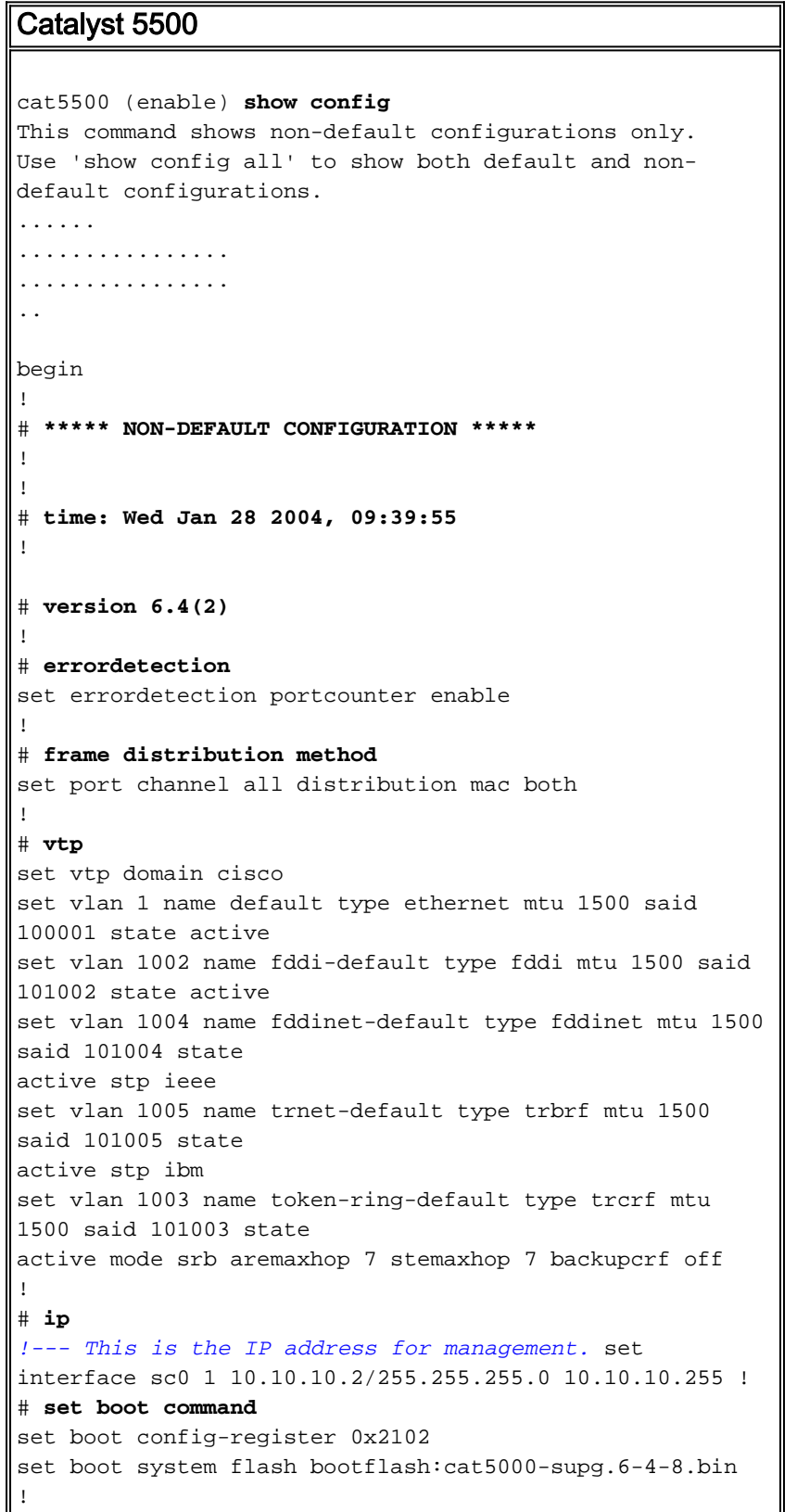

```
# mls
set mls nde disable
!
# port channel
!--- Ports are assigned to admin-group 200.
Administrative groups !--- specify which ports can form
an EtherChannel together. An administrative group !---
can contain a maximum of eight ports. This admin-group
assignment happens !--- automatically with the
configuration of the port channel. You can also !---
assign it manually, as done in this example. However,
you do not need to assign !--- the admin-group manually.
Let the switch create !--- the admin-group
automatically. !--- Note: This configuration sets ports
4/1 through 4/4 !--- for port channel, but only
configures ports 4/1-2. This is !--- normal behavior.
You can use ports 4/3 and 4/4 for any other purpose.
set port channel 4/1-4 200
!
# default port status is enable
!
!
#module 1 : 0-port Supervisor III
!
#module 2 : 2-port MM MIC FDDI
!
#module 3 : 24-port 10/100BaseTX Ethernet
!
#module 4 : 12-port 10/100BaseTX Ethernet
!--- This enables port channeling with PAgP and
configures desirable silent mode. set port channel 4/1-2
mode desirable silent
!
#module 5 : 2-port MM OC-3 Dual-Phy ATM
!--- Output suppressed. end
```
Per ulteriori informazioni sui comandi in configurazione, consultare la [guida di riferimento dei](//www.cisco.com/en/US/docs/switches/lan/catalyst5000/catos/6.x/command/reference/aboutman.html) [comandi della famiglia Catalyst 5000 \(6.3 e 6.4\)](//www.cisco.com/en/US/docs/switches/lan/catalyst5000/catos/6.x/command/reference/aboutman.html).

### Catalyst 6500 Cat6509# **show running-config** Building configuration... Current configuration : 3852 bytes ! version 12.1 no service single-slot-reload-enable service timestamps debug uptime service timestamps log uptime no service password-encryption ! hostname Cat6509 ! ! redundancy main-cpu auto-sync standard ip subnet-zero !

```
!
interface port-channel1
 no ip address
!--- This example has configured a Layer 2 (L2)
EtherChannel. !--- You can configure a Layer 3 (L3)
EtherChannel on the Catalyst !--- 6500/6000 switches
running Cisco IOS Software; however, this is not !---
the focus of this document. For details on the Layer 3
EtherChannel configuration, !--- refer to the document
Configuring EtherChannels. switchport
!--- This command puts the interface in VLAN1, by
default. switchport mode access
!
interface FastEthernet6/1
no ip address
!--- On the Catalyst 6500/6000, you must issue the
switchport command once, !--- without any keywords, to
configure the interface as an L2 port. !--- By default,
all the ports are router ports (L3 ports). !--- On a
Catalyst 4500/4000 switch, all ports are L2 ports by
default. !--- You do not need an additional command.
switchport
!--- This command puts the interface in VLAN1, by
default. switchport mode access
!--- The port is a member of channel group 1 with
autonegotiation !--- that uses PAgP and silent mode.
channel-group 1 mode desirable
!
interface FastEthernet6/2
 no ip address
!--- On the Catalyst 6500/6000, you must issue the
switchport command once, !--- without any keywords, to
configure the interface as a L2 port. !--- By default,
all the ports are router ports (L3 ports). !--- On a
Catalyst 4500/4000 switch, all ports are L2 ports by
default. !--- You do not need an additional command.
switchport
!--- This command puts the interface in VLAN1, by
default. switchport mode access
!--- The port is a member of channel group 1 with
autonegotiation !--- that uses PAgP and silent mode.
channel-group 1 mode desirable
!
interface FastEthernet6/3
 no ip address
!
interface FastEthernet6/4
 no ip address
!
!--- Output suppressed. interface FastEthernet6/45 no ip
address shutdown ! interface FastEthernet6/46 no ip
address shutdown ! interface FastEthernet6/47 no ip
address shutdown ! interface FastEthernet6/48 no ip
address shutdown ! !--- This is the IP address for
management. ip address 10.10.10.3 255.255.255.0
```

```
!
ip classless
no ip http server
!
!
!
line con 0
line vty 0 4
!
end
Cat6509#
```
Per ulteriori informazioni sui comandi della configurazione, consultare la [guida di riferimento dei](//www.cisco.com/en/US/docs/switches/lan/catalyst5000/catos/6.x/command/reference/aboutman.html) [comandi della famiglia Catalyst 5000 \(6.3 e 6.4\)](//www.cisco.com/en/US/docs/switches/lan/catalyst5000/catos/6.x/command/reference/aboutman.html).

Nota: se si assegna un'interfaccia a una VLAN non esistente, l'interfaccia viene chiusa finché non si crea la VLAN nel database VLAN. Per ulteriori informazioni, consultare la sezione Creazione o modifica di una VLAN Ethernet in [Configurazione delle VLAN.](//www.cisco.com/en/US/docs/switches/lan/catalyst6500/ios/12.1E/native/configuration/guide/vlans.html)

## <span id="page-6-0"></span>**Verifica**

Le informazioni contenute in questa sezione permettono di verificare che la configurazione funzioni correttamente.

Alcuni comandi show sono supportati dallo [strumento Output Interpreter \(solo utenti registrati\)](https://www.cisco.com/cgi-bin/Support/OutputInterpreter/home.pl); lo strumento permette di visualizzare un'analisi dell'output del comando show.

Per controllare il canale della porta negli switch CatOs, usare questi comandi:

- show port capabilities module
- show port channel
- show port *module/port*
- show port channel info

Per controllare lo stato del protocollo Spanning Tree Protocol (STP) sugli switch CatOs, usare questi comandi:

- show spantree
- show spantree vlan
- show spantree *module/port*

Per controllare il canale delle porte sugli switch Catalyst serie 6500/6000 o Catalyst 4500/4000 con software Cisco IOS, eseguire questi comandi:

- funzionalità show interfaces
- show interfaces port-channel interface number
- show etherchannel summary
- show etherchannel port-channel

Per controllare lo stato STP sugli switch Catalyst serie 6500/6000 o Catalyst serie 4500/4000 con software Cisco IOS, eseguire questi comandi:

• mostra dettagli spanning-tree

### • show spanning-tree vlan numero vlan

## <span id="page-7-0"></span>Output di esempio del comando show

### <span id="page-7-1"></span>Catalyst 5500 Switch

### • show port capabilities module

Questo comando verifica se il modulo è in grado di eseguire il channeling. Indica inoltre il gruppo di porte che è possibile combinare per formare EtherChannel. Nell'esempio, è possibile raggruppare le due porte 4/1-2 o le quattro porte 4/1-4 per formare un canale:

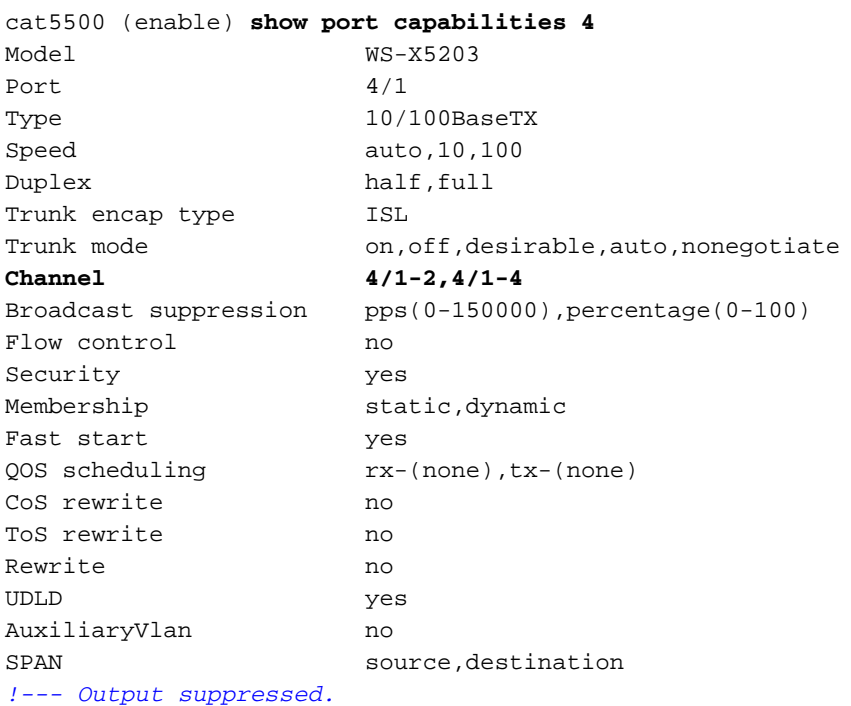

### • show port channel

Questo comando, insieme al comando show port, verifica lo stato del canale della porta.

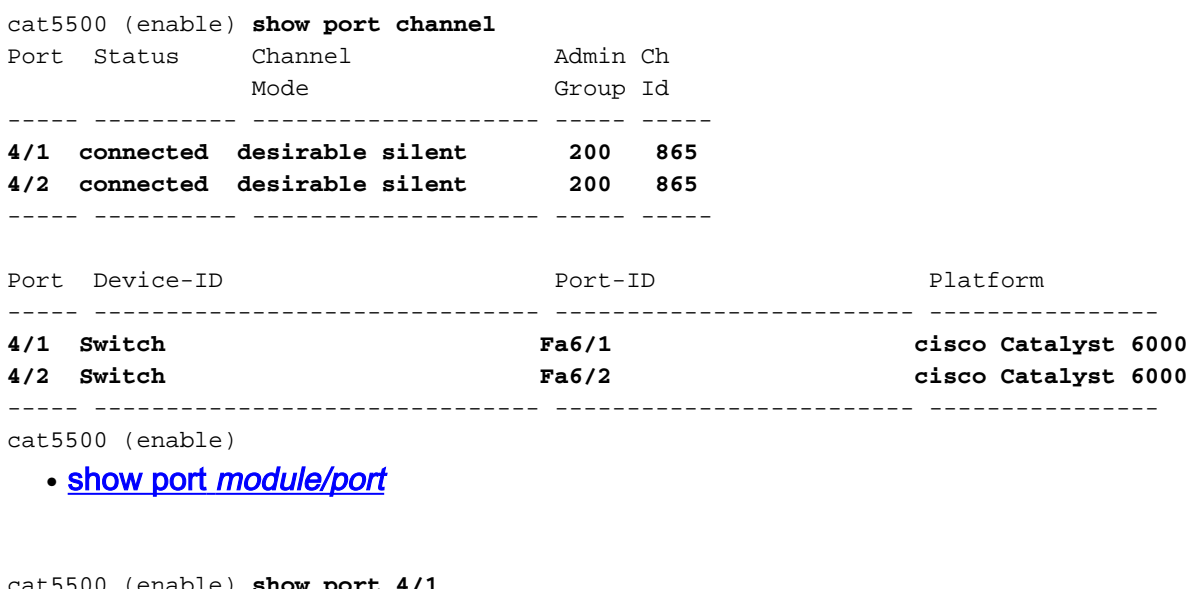

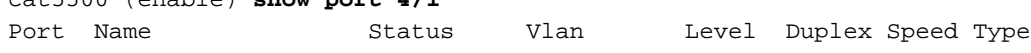

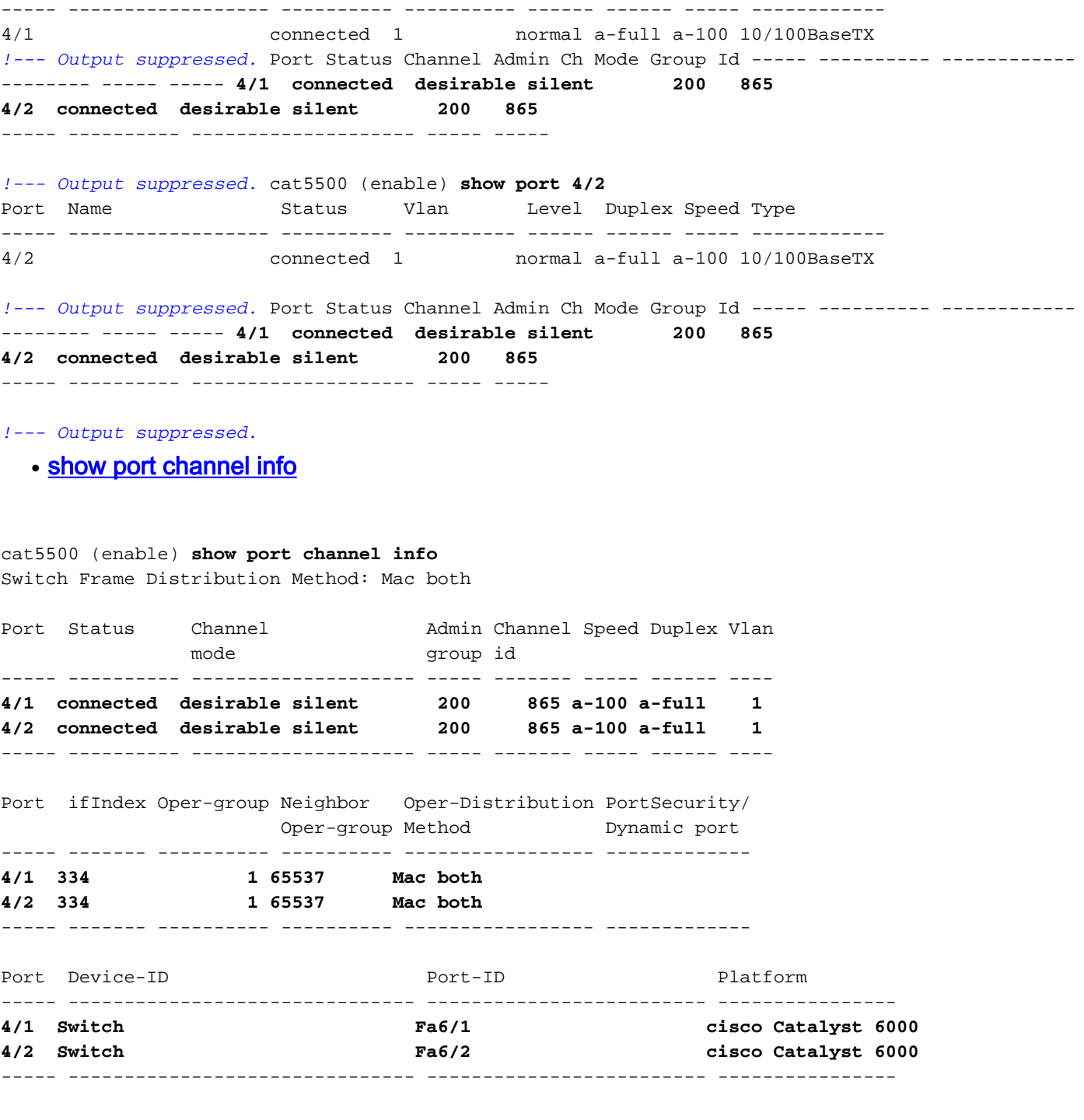

*!--- Output suppressed.*

### • show spantree

I comandi STP verificano se tutte le porte all'interno di un canale sono raggruppate e nello stato di inoltro.

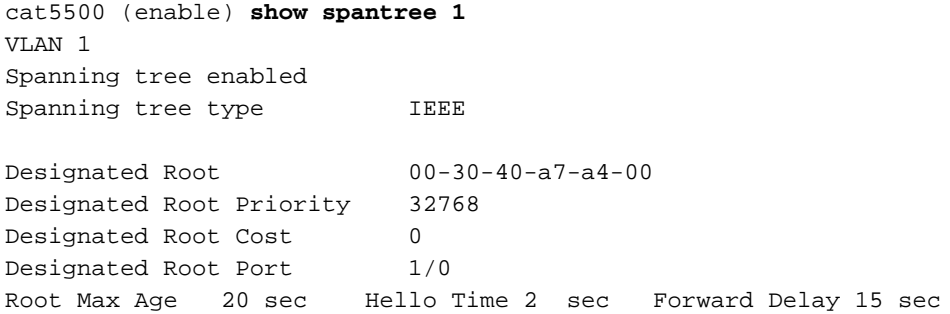

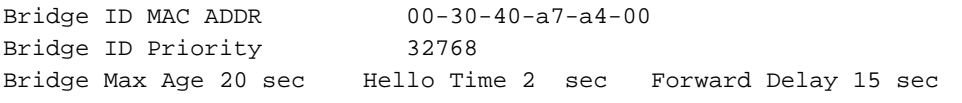

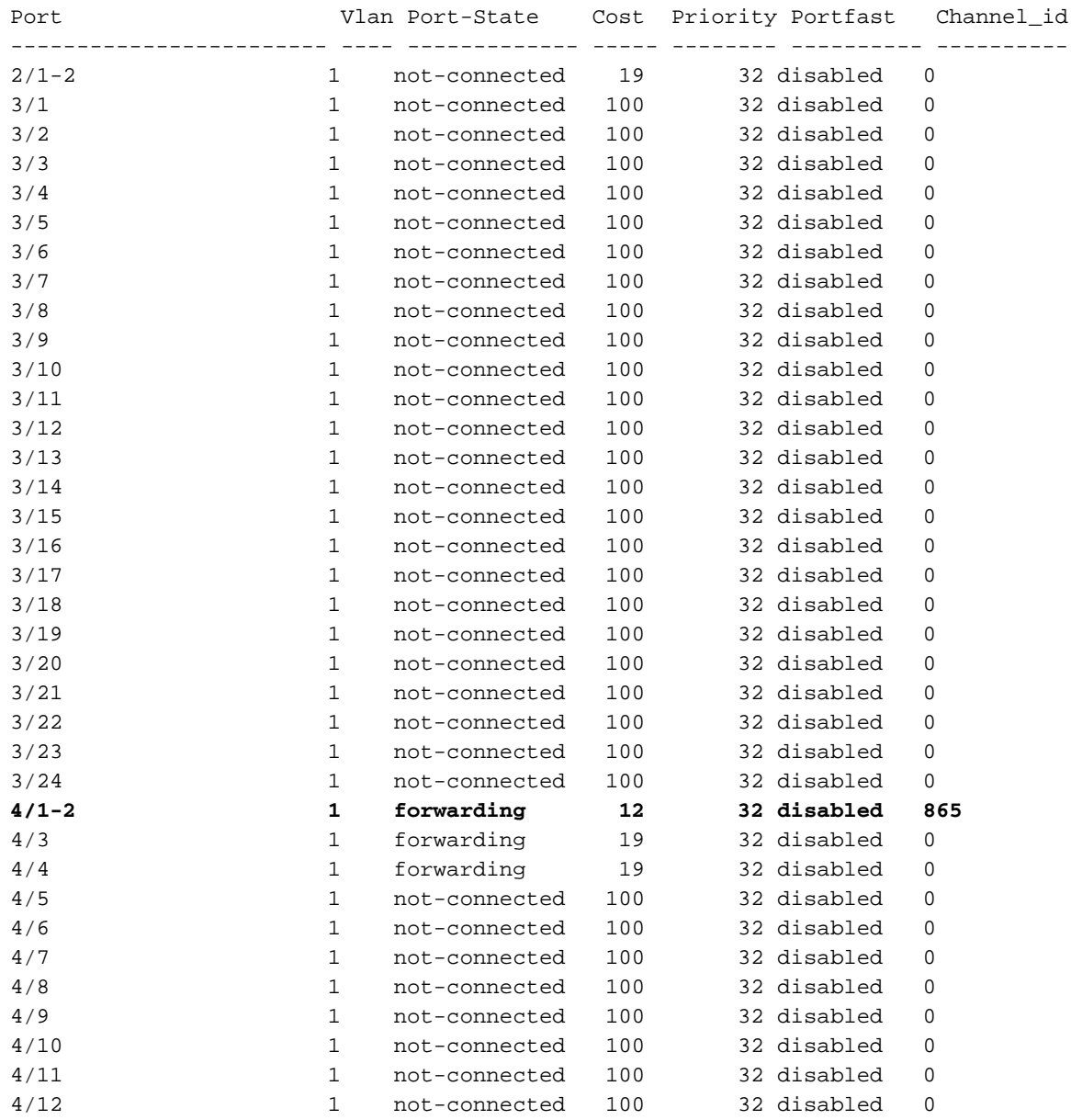

cat5500 (enable)

• show spantree module/port

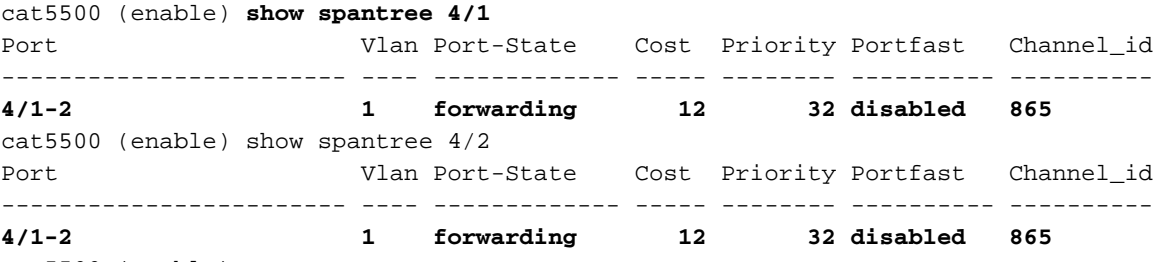

cat5500 (enable)

Nota: l'output di show spantree module/port per le porte 4/1 e 4/2 visualizza risultati identici. Ciò è dovuto al fatto che sono raggruppati in un canale con l'ID di canale 865.

### <span id="page-9-0"></span>Catalyst 6500 Switch

• funzionalità show interfaces

Questo comando verifica se il modulo è in grado di eseguire il channeling.

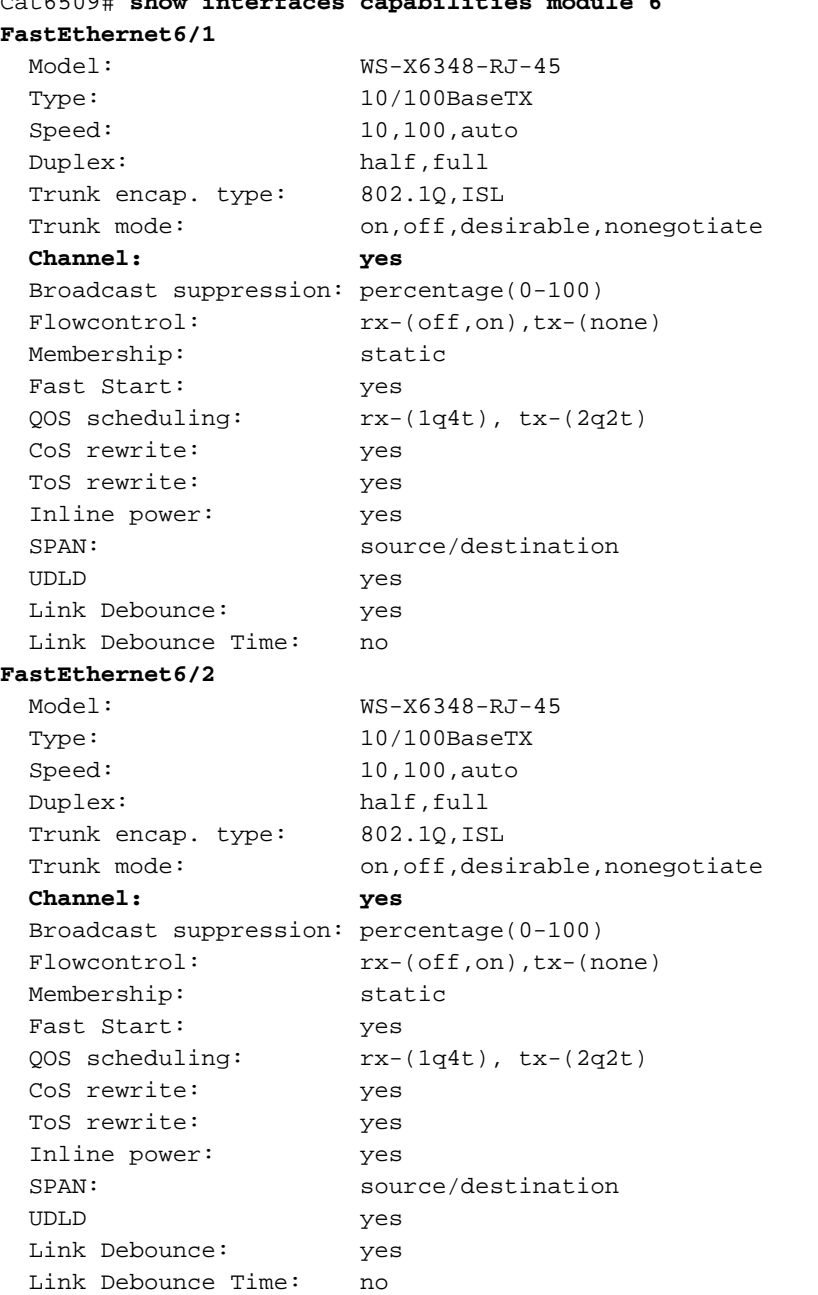

#### Cat6509# **show interfaces capabilities module 6**

#### • show interfaces port-channel interface number

Questo comando controlla lo stato del canale della porta. Indica inoltre le porte che formano il canale.

```
Cat6509# show interfaces port-channel 1
Port-channel1 is up, line protocol is up
  Hardware is EtherChannel, address is 0009.1267.27d9 (bia 0009.1267.27d9)
  MTU 1500 bytes, BW 200000 Kbit, DLY 100 usec,
     reliability 255/255, txload 1/255, rxload 1/255
Encapsulation ARPA, loopback not set
Full-duplex, 100Mb/s
input flow-control is off, output flow-control is off
Members in this channel: Fa6/1 Fa6/2
ARP type: ARPA, ARP Timeout 04:00:00
Last input never, output never, output hang never
Last clearing of "show interface" counters never
Input queue: 0/2000/0/0 (size/max/drops/flushes); Total output drops: 0
```

```
Queueing strategy: fifo
Output queue :0/40 (size/max)
5 minute input rate 0 bits/sec, 0 packets/sec
5 minute output rate 0 bits/sec, 0 packets/sec
      126880 packets input, 10173099 bytes, 0 no buffer
      Received 126758 broadcasts, 0 runts, 0 giants, 0 throttles
      0 input errors, 0 CRC, 0 frame, 0 overrun, 0 ignored
      0 input packets with dribble condition detected
      6101 packets output, 1175124 bytes, 0 underruns
      0 output errors, 0 collisions, 2 interface resets
      0 babbles, 0 late collision, 0 deferred
      0 lost carrier, 0 no carrier
      0 output buffer failures, 0 output buffers swapped out
Cat6509#
```
#### • show etherchannel summary

Con questo comando viene visualizzato il riepilogo a riga singola per gruppo di canali. In questo output di esempio, è possibile visualizzare il flag **P** con le porte **Fa6/1** e **Fa6/2**. Ciò significa che queste porte formano il canale della porta.

```
Cat6509# show etherchannel summary
Flags: D - down P - in port-channel
I - stand-alone s - suspended
H - Hot-standby (LACP only)
R - Layer3 S - Layer2
U - in use f - failed to allocate aggregator
u - unsuitable for bundling
Number of channel-groups in use: 1
Number of aggregators: 1
Group Port-channel Protocol Ports
 --------- +-----------------------+ ----------------+ ---------------
```
1 Po1(SU) PAgP **Fa6/1(P) Fa6/2(P)**

#### • show etherchannel port-channel

Con questo comando vengono visualizzate le informazioni sul canale della porta.

Cat6509# **show etherchannel port-channel**

Channel-group listing: -----------------------

Group: 1 ---------- Port-channels in the group: ----------------------

Port-channel: Po1 ------------

```
Age of the Port-channel = 00d:00h:02m:25sLogical slot/port = 14/1 Number of ports = 2
GC = 0x00010001 HotStandBy port = null
Port state = Port-channel Ag-Inuse
Protocol = PAgP
```
Index Load Port EC state No of bits

------+------+------+------------------+-----------

1 55 **Fa6/1 Desirable-Sl** 4 0 AA **Fa6/2 Desirable-Sl** 4

Time since last port bundled: 00d:00h:01m:03s Fa6/1 Time since last port Un-bundled: 00d:00h:01m:05s Fa6/1

#### • mostra dettagli spanning-tree

Questo comando verifica se il canale è in stato di inoltro per una VLAN specifica.

#### Cat6509# **show spanning-tree detail**

VLAN1 is executing the IEEE compatible Spanning Tree protocol Bridge Identifier has priority 32768, address 00d0.029a.8001 Configured hello time 2, max age 20, forward delay 15 Current root has priority 32768, address 0030.40a7.a400 **Root port is 833 (Port-channel1), cost of root path is 12** Topology change flag not set, detected flag not set Number of topology changes 0 last change occurred 00:23:59 ago Times: hold 1, topology change 35, notification 2 hello 2, max age 20, forward delay 15 Timers: hello 0, topology change 0, notification 0, aging 300

#### **Port 833 (Port-channel1) of VLAN1 is forwarding**

 Port path cost 12, Port priority 128, Port Identifier 131.65. Designated root has priority 32768, address 0030.40a7.a400 Designated bridge has priority 32768, address 0030.40a7.a400 Designated port id is 131.97, designated path cost 0 Timers: message age 2, forward delay 0, hold 0 Number of transitions to forwarding state: 1 BPDU: sent 1, received 718

#### • show spanning-tree vlan numero vlan

Con questo comando vengono visualizzate le informazioni dello Spanning Tree per la VLAN1.

Cat6509# **show spanning-tree vlan 1** VLAN0001 Spanning tree enabled protocol ieee Root ID Priority 32768 Address 0030.40a7.a400 **Cost 12 Port 833 (Port-channel1)** Hello Time 2 sec Max Age 20 sec Forward Delay 15 sec Bridge ID Priority 32768 Address 00d0.029a.8001 Hello Time 2 sec Max Age 20 sec Forward Delay 15 sec Aging Time 300 Interface Role Sts Cost Prio.Nbr Type ---------------- ---- --- --------- -------- -------------------------------- Po1 Root FWD 12 128.833 P2p

### <span id="page-12-0"></span>Considerazioni speciali sull'uso della modalità incondizionata

Cisco consiglia di utilizzare PAgP per la configurazione del canale della porta, come descritto in

questo documento. Se si configura EtherChannel in modo incondizionato (con la modalità canale attivata), è necessario creare un canale porta. In questa sezione viene illustrata la procedura. Se si crea un canale di porta, si evitano possibili problemi con STP durante il processo di configurazione. Se si configura un lato come canale prima che l'altro diventi un canale, il rilevamento STP loop può disabilitare le porte.

- 1. Per impostare le porte per il channeling delle porte sulla modalità di disabilitazione sullo switch CatOs, esequire il comando set port disable *module/port*.
- 2. Creare il canale della porta (gruppo di porte) sullo switch Cisco IOS e impostare la modalità del canale su on.
- 3. Creare il canale della porta sullo switch CatOs e impostare la modalità del canale su on.
- Per riattivare le porte disabilitate in precedenza sul primo switch CatOS, usare il comando 4. set port enable modulo/porta.

# <span id="page-13-0"></span>Risoluzione dei problemi

## <span id="page-13-1"></span>Problemi di prestazioni con EtherChannel

I problemi di prestazioni con EtherChannels sono causati da diverse condizioni. Le cause più comuni includono un algoritmo di bilanciamento del carico non corretto e problemi di livello fisico specifici della porta.

Per una migliore comprensione e configurazione dell'algoritmo di bilanciamento del carico, fare riferimento ai seguenti documenti:

- Sezione <u>[Informazioni sul funzionamento della distribuzione dei frame di EtherChannel](//www.cisco.com/en/US/docs/switches/lan/catalyst6500/catos/8.x/configuration/guide/channel.html#wp1027295)</u> della [Guida alla configurazione del software Catalyst serie 6500, 8.6](//www.cisco.com/en/US/docs/switches/lan/catalyst6500/catos/8.x/configuration/guide/confg_gd.html).
- Sezione <u>[Understanding Load Balancing](//www.cisco.com/en/US/docs/switches/lan/catalyst6500/ios/12.2SXF/native/configuration/guide/channel.html#wp1020414)</u> della <u>[guida alla configurazione del software Cisco](//www.cisco.com/en/US/products/hw/switches/ps708/tsd_products_support_configure.html)</u> [IOS Catalyst serie 6500, 12.2SX](//www.cisco.com/en/US/products/hw/switches/ps708/tsd_products_support_configure.html).

Per informazioni su come risolvere i problemi relativi ai livelli fisici, consultare il documento sulla [risoluzione dei problemi relativi alle porte e alle interfacce dello switch](//www.cisco.com/en/US/products/hw/switches/ps708/products_tech_note09186a008015bfd6.shtml).

# <span id="page-13-2"></span>Informazioni correlate

- [Configurazione di EtherChannel tra gli switch Catalyst 4500/4000, 5500/5000 e 6500/6000](//www.cisco.com/en/US/tech/tk389/tk213/technologies_tech_note09186a00800949c2.shtml?referring_site=bodynav) [con software CatOS](//www.cisco.com/en/US/tech/tk389/tk213/technologies_tech_note09186a00800949c2.shtml?referring_site=bodynav)
- [Configurazione di LACP \(802.3ad\) tra un Catalyst 6500/6000 e un Catalyst 4500/4000](//www.cisco.com/en/US/tech/tk389/tk213/technologies_configuration_example09186a0080094470.shtml?referring_site=bodynav)
- [Requisiti di sistema per implementare EtherChannel sugli switch Catalyst](//www.cisco.com/en/US/tech/tk389/tk213/technologies_tech_note09186a0080094646.shtml?referring_site=bodynav)
- [Guide alla configurazione degli switch Catalyst serie 6500](//www.cisco.com/en/US/products/hw/switches/ps708/tsd_products_support_configure.html?referring_site=bodynav)
- [Guida alla configurazione del software della famiglia Catalyst 5000 \(6.3 e 6.4\)](//www.cisco.com/en/US/docs/switches/lan/catalyst5000/catos/6.x/configuration/guide/swcg.html?referring_site=bodynav)
- [Guide alla configurazione degli switch Catalyst serie 4000](//www.cisco.com/en/US/products/hw/switches/ps663/products_installation_and_configuration_guides_list.html?referring_site=bodynav)
- [Switch Catalyst serie 5500 Supporto tecnico](//www.cisco.com/en/US/products/hw/switches/ps679/tsd_products_support_eol_series_home.html?referring_site=bodynav)
- [Switch Catalyst serie 6500 Supporto tecnico](//www.cisco.com/en/US/products/hw/switches/ps708/tsd_products_support_series_home.html?referring_site=bodynav)
- [Pagina di supporto tecnico di EtherChannel](//www.cisco.com/en/US/tech/tk389/tk213/tsd_technology_support_protocol_home.html?referring_site=bodynav)
- [Supporto dei prodotti LAN](//www.cisco.com/web/psa/products/tsd_products_support_general_information.html?c=268438038&sc=278875285&referring_site=bodynav)
- [Supporto della tecnologia di switching LAN](//www.cisco.com/web/psa/technologies/tsd_technology_support_technology_information.html?c=268435696&referring_site=bodynav)
- [Supporto tecnico Cisco Systems](//www.cisco.com/cisco/web/support/index.html?referring_site=bodynav)